# **Les WebServices à 360 °!**

#### **Modifier mes dossiers Ajouter des pièces complémentaires**

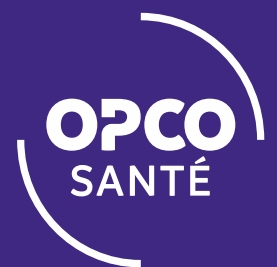

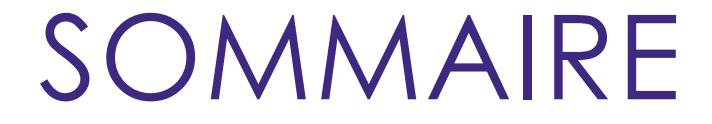

**<sup>1</sup> MODIFIER UNE DEMANDE DE PRISE EN CHARGE OU UNE DEMANDE DE REMBOURSEMENT**

**2 VOUS N'AVEZ PAS ENCORE D'IDENTIFIANT**

**3 PLUS D'INFORMATIONS**

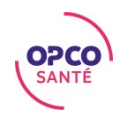

### SOMMAIRE

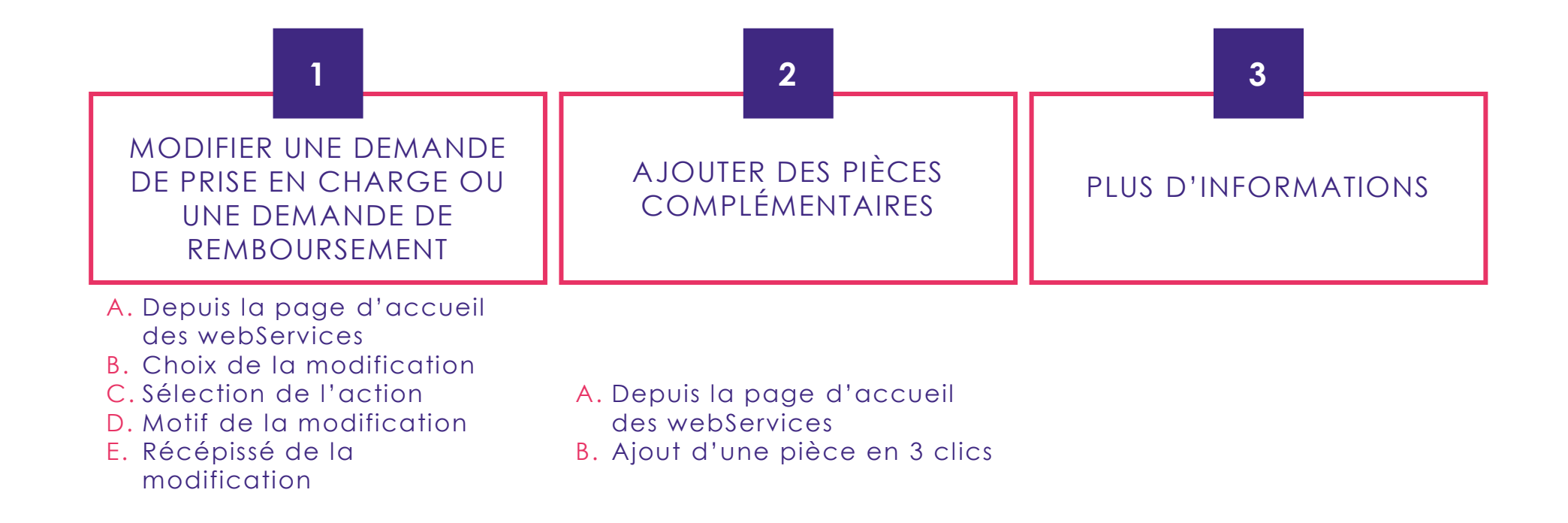

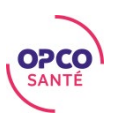

#### MODIFIER UNE DEMANDE DE PRISE EN CHARGE OU UNE DEMANDE DE REMBOURSEMENT

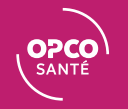

### DEPUIS LA PAGE D'ACCUEIL DES WEBSERVICES

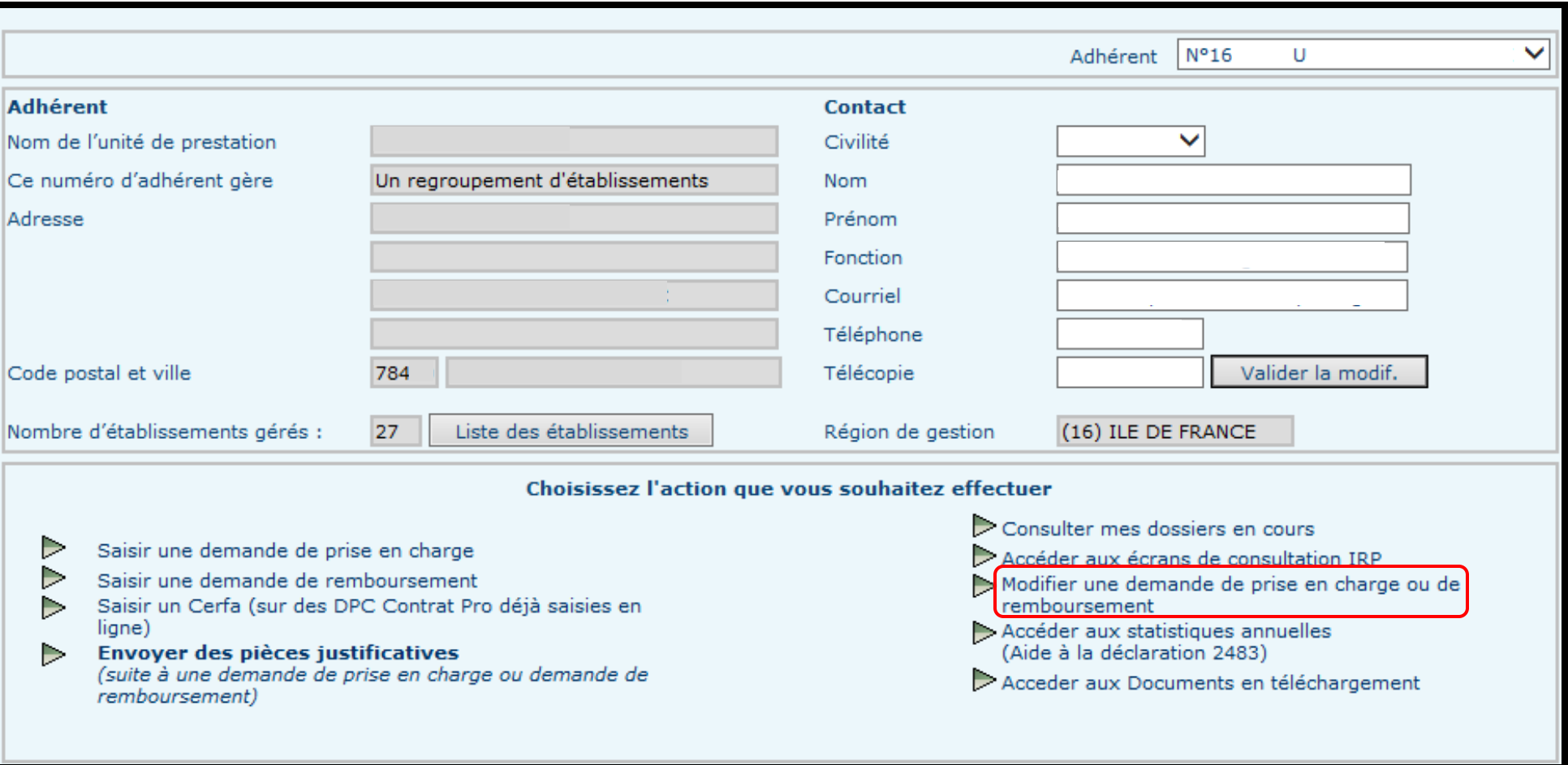

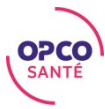

### CHOIX DE LA MODIFICATION

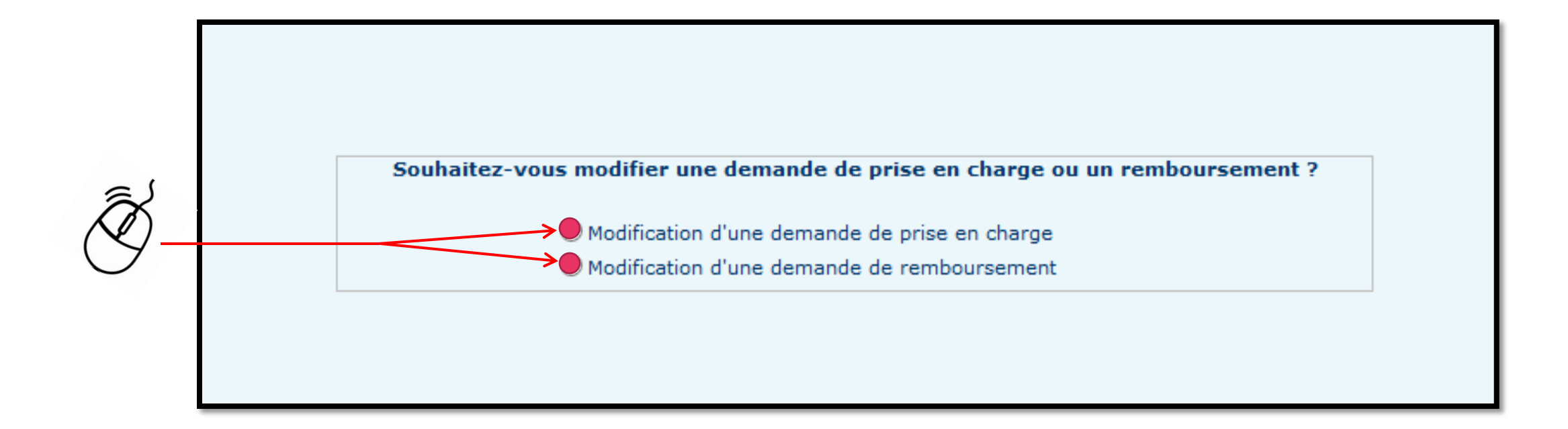

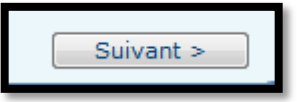

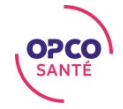

## SÉLECTION DE L'ACTION

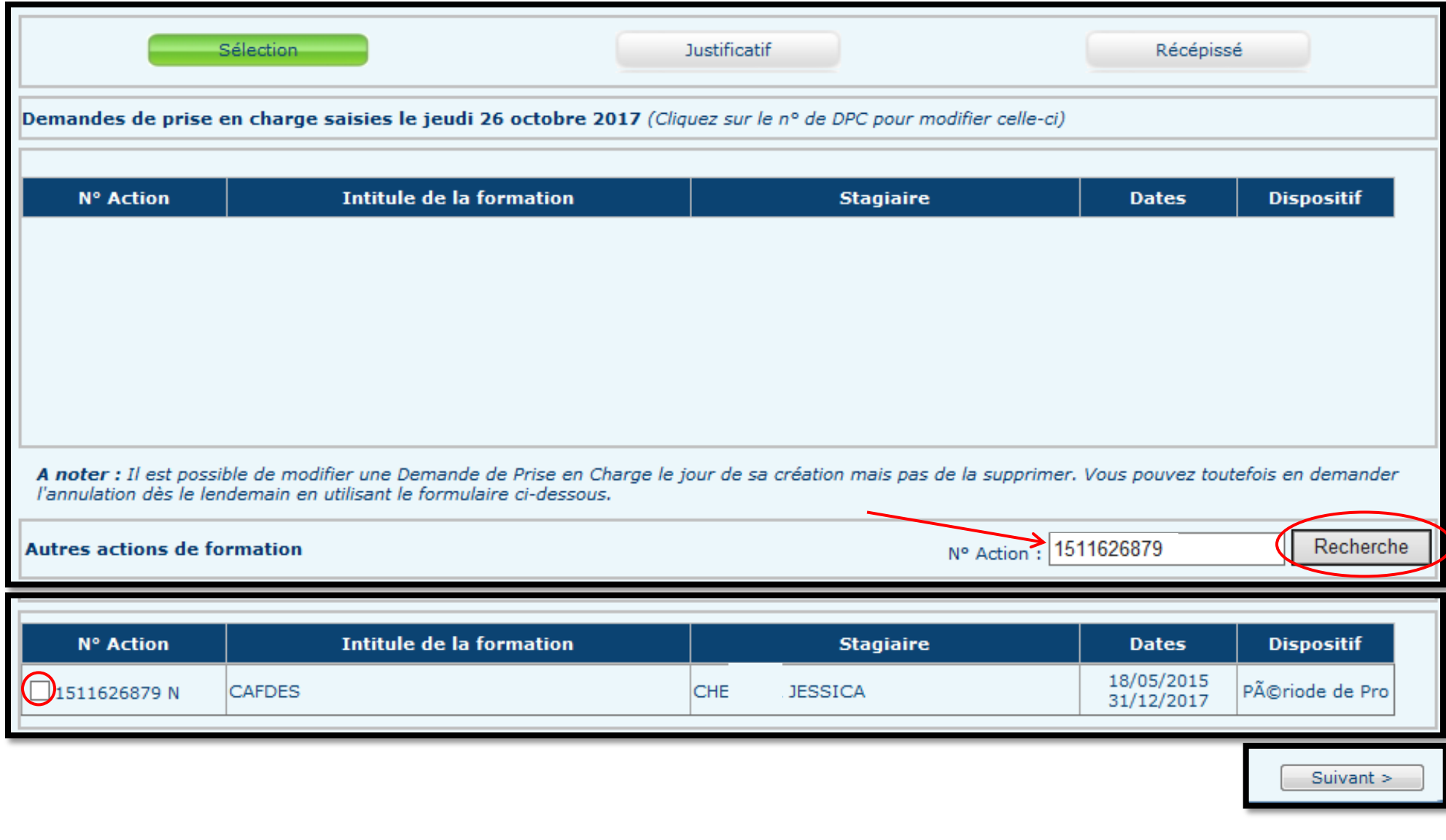

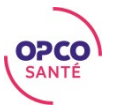

### MOTIF DE LA MODIFICATION

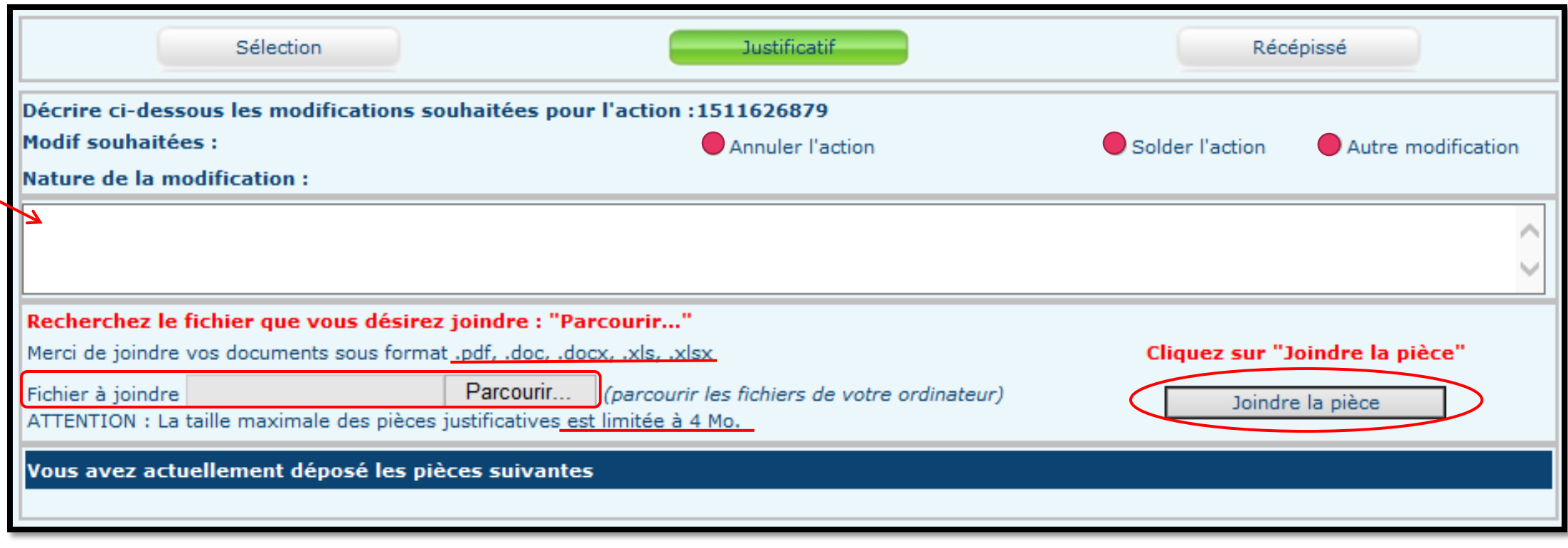

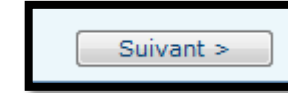

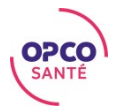

### RÉCÉPISSÉ DE LA MODIFICATION

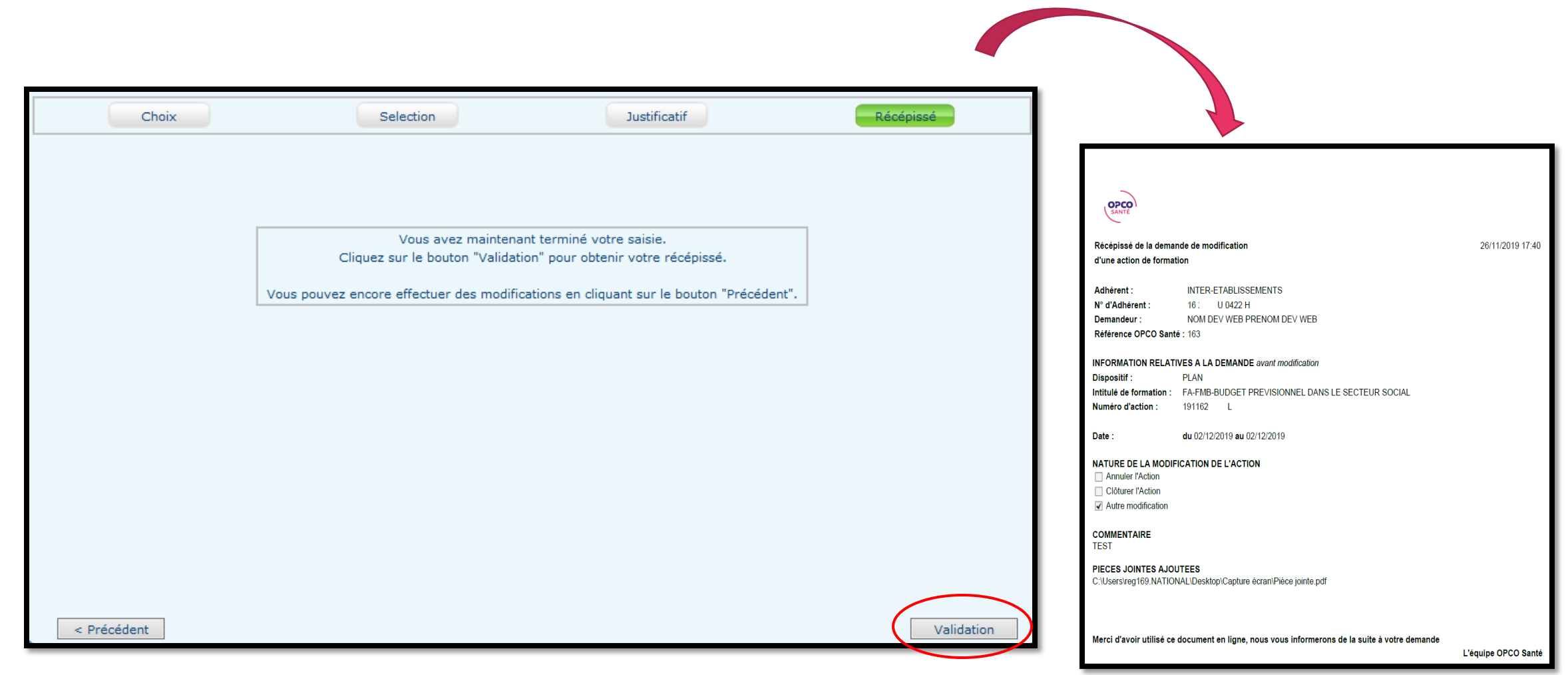

### AJOUTER DES PIÈCES COMPLÉMENTAIRES

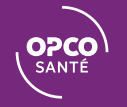

### DEPUIS LA PAGE D'ACCUEIL DES WEBSERVICES

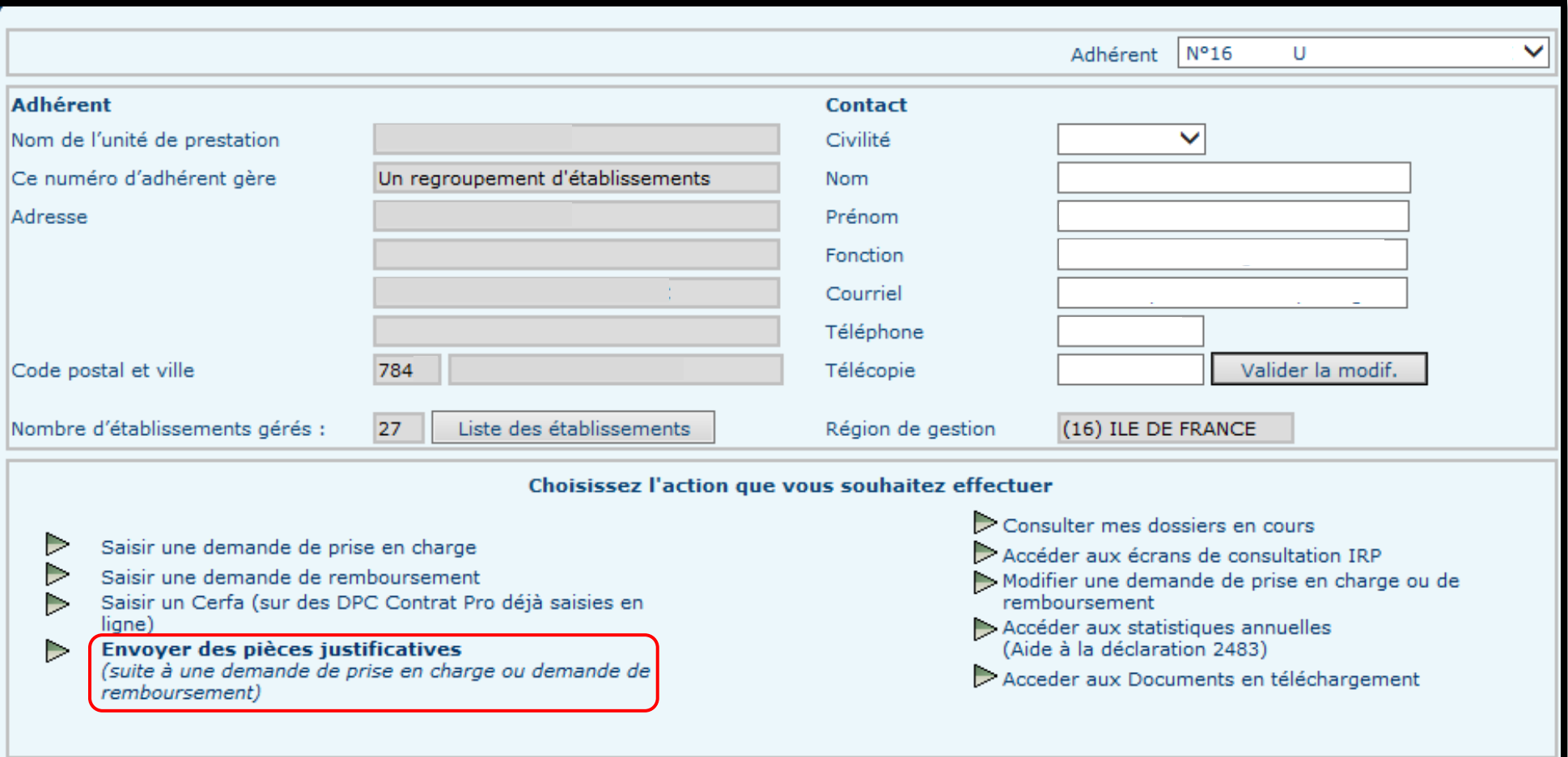

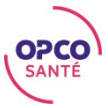

### SELECTION DE L'ACTION

.<br>T

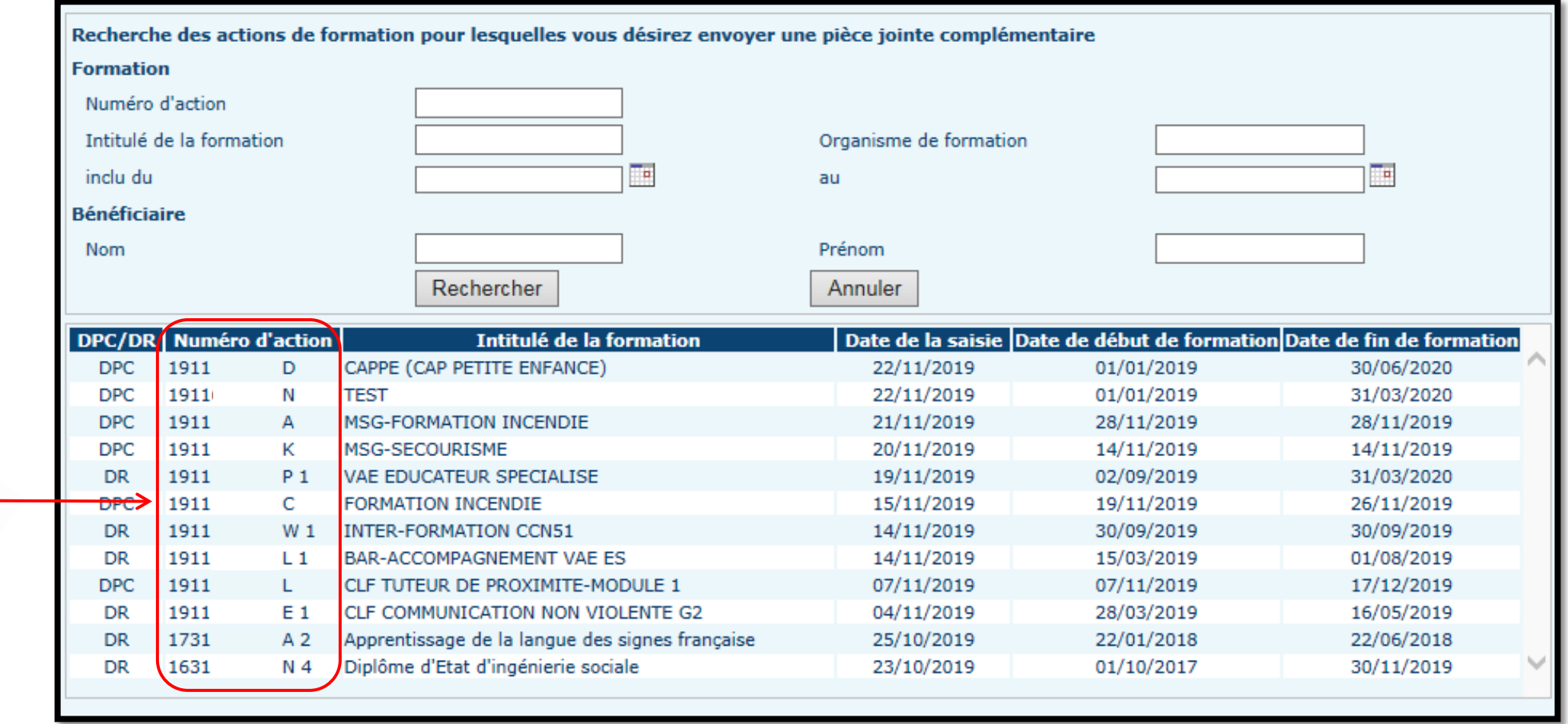

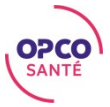

### AJOUT D'UNE PIÈCE EN 3 CLICS

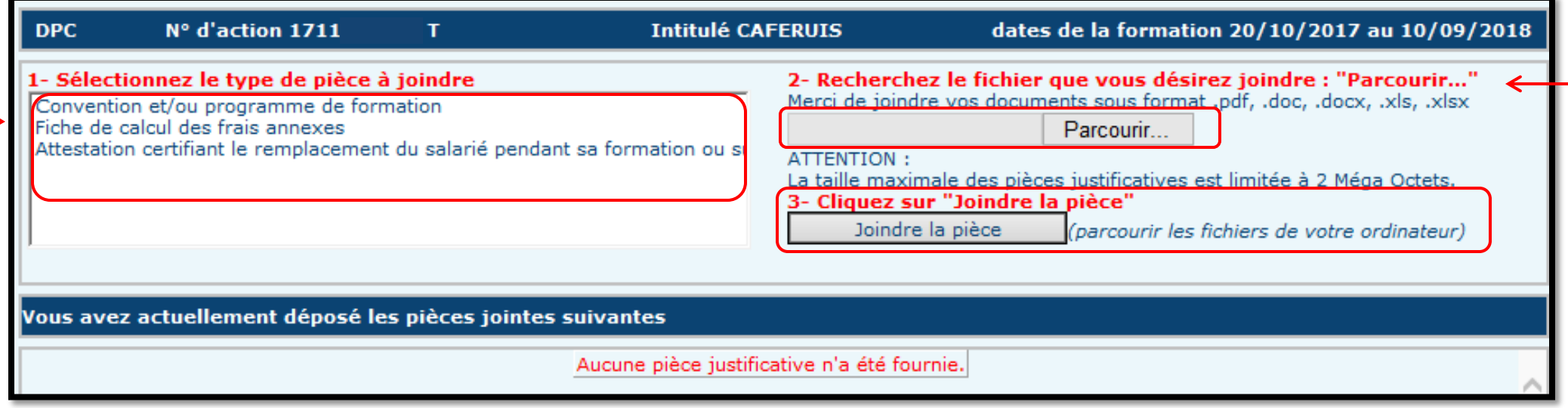

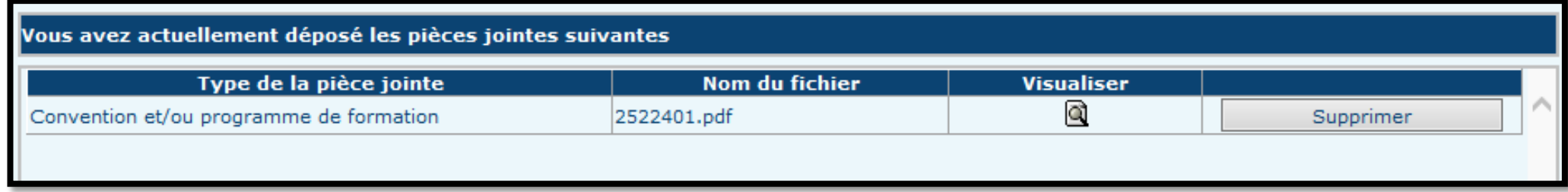

Valider

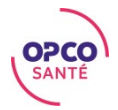

### PLUS D'INFORMATIONS

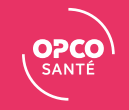

#### PLUS D'INFORMATIONS

#### Retrouvez tous nos tutoriels WebServices directement sur la page d'accueil des WebServices.

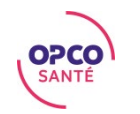